## Какво ново в PostgreSQL 9.3

### Валентин Черноземски

[valentin.chernozemski@gmail.com](mailto:valentin.chernozemski@gmail.com)

skype @ valmilski

[http://www.siteground.com](http://www.siteground.com/) [http://www.1h.com](http://www.1h.com/)

# SiteGround @OpenFest 2013

## PostgreSQL - кратко описание

- Лесна за конфигуриране и администриране
- Подробно документирана
- Бърза
- **Безплатна**
- Стабилна
- Многофункционална
- Огромно общество
- С познат синтаксис
- Даваща огромна свобода за интерпретация на вашите нужди
- **Weapon of choice**

## Бързо & бързо && още по-бързо

- Стремеж към бързодействие с минимални ресурси
- Намаляване на разходите
- Опростяване и ускоряване на изпълнение на задачите
- Бързото получаване на резултати A.S.A.P :  $D$
- При добро познаване на нуждите ни, можем лесно да получим неколкократно бързодействие с минимални усилия … или не :D
- За целта трябва да познаваме, както данните с които боравим така и инструментите с които ги интерпретираме
- Резултат → множество нововъведения

### NO KEY UPDATE – Масови ъпдейти на колони без блокиране

При условие че не ъпдейтваме полето към което има foreign key (Kлюч)

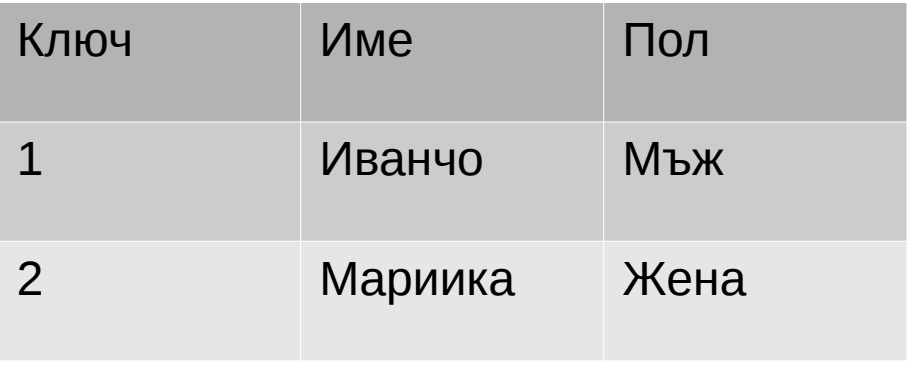

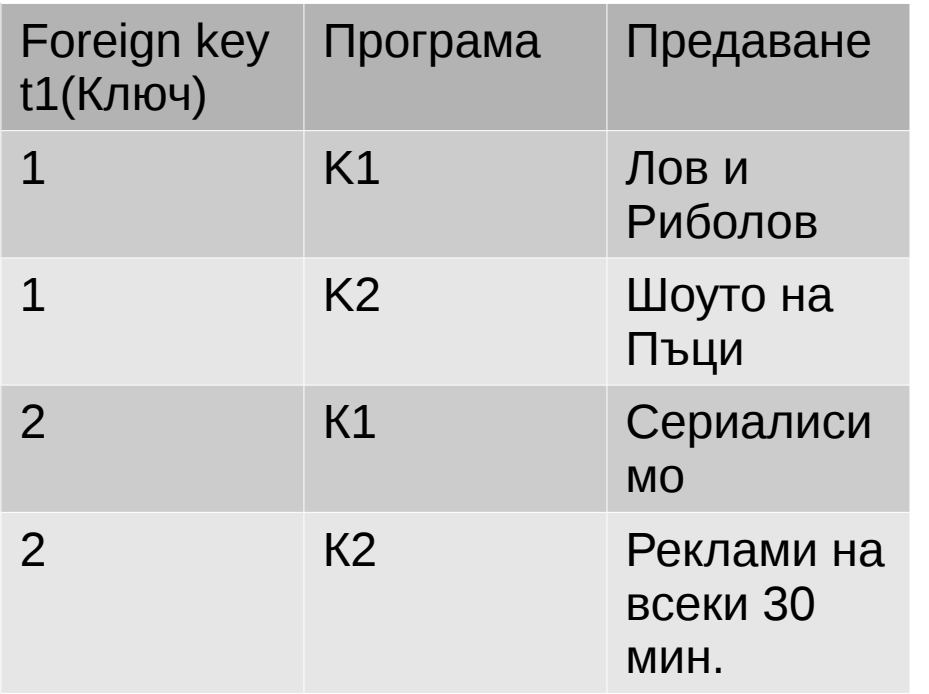

 $\bullet$  Как UPDATE t1 set Пол = 'Неопределен' **NO KEY UPDATE**

### ● **Вижте още за проблема на:**

**<http://momjian.us/main/writings/pgsql/features.pdf> <http://mina.naguib.ca/blog/2010/11/22/postgresql-foreign-key-deadlocks.html> <http://goo.gl/n8gaQz>**

## GiST индексите могат да бъдат unlogged

- GiST индекс Базов метод с чиято помощ могат да се имплементират различни схеми за индексиране според структурата на данните с които боравим с цел бързодействие
- GiST индексите могат да бъдат unlogged
- Unlogged? От PostgreSQL 9.1

Данните които се записват в unlogged таблици/индекси:

- Не се записват в write-ahead (wal) лог-а по малко операции за запис в/у диска
- Не се репликират към "slave" PostgreSQL сървърите
- Това ги прави по бързи
- Не се препоръчват за критични данни! Данните в unlogged таблиците се изчистват **напълно** при стартиране след crash
- Всички индекси направени върху unlogged таблици също са unlogged
- Много добър избор когато оптимизираме таблици с незначителни данни но с много голяма степен на запис върху тях

Повишена ефективност при използване на commit\_delay

- Подобрена синхронизация на сесиите чакащи да изтече commit delay интервала
- commit delay позволява да се намали броят на произволните записи на диска
- Групира сходните записите на много малки промени в една единствена транзакция
- Не чака ако няма сходни транзакции
- Не се взима в предвид ако fsync е изключен

Увеличена скорост на доставяне на промените към standby сървъра при репликация с изключен synchronous\_commit

- synchronous commit = off е безопасно от гледна точка на цялостност на самата база данни
- При изключване на тази опция губим записите извършвали се по време на crash но базата остава в работещо състояние
- Може да се използва за намаляване на сроковете на доставка на промените към standby сървърите
- Жертваме сигурност на записите но не и DB corruption в случай на crash
- Намалява натоварването от записи върху диска
- Трябва да се използва внимателно според важността на данните с които боравим

### Докато мигнеш и аз вече съм "шеф"

- Позволява на standby сървъра да стане главен за изключително кратко време
- Няма достатъчно документация :(
- Allows replicas to be promoted in less than a second, permitting 99.999% uptime. More details TBD.
- Sub-second "fast failover" option when switching replicated servers, for 99.999% high availability.

### Паралелно извличане на данните в текстов SQL формат

- $pg_dump -jobs='X'/-j X no3BONsba$ да извличаме няколко таблици едновременно
- Намалява времето за правене на резервни копия в SQL формат
- Увеличава натоварването за четене върху диска и върху самата база
- Копията на таблиците се записват в отделни файлове в определена директория
- Тестове (крадени :))
- Размер: 4.5GB
- Компресиран: 370MB
- $(no -j): 1m3s$
- - j2: 0m28s
- $-i3: 0m24s$
- $-i4: 0m24s$
- -j5: 0m25s

## Аха! И други благинки!

- Възможност за правене на индекси за бързо търсене с регулярни изрази - pg\_trgm
- Вече можем да окажем на сървъра да слуша на повече от един сокет (chroot и др.) с помоща на unix\_socket\_directories

## Аха! И други благинки!

- Възможност за правене на индекси за бързо търсене с регулярни изрази - pg\_trgm
- Вече можем да окажем на сървъра да слуша на повече от един сокет (chroot и др.) с помоща на unix\_socket\_directories

## Сега пикантно от кухнята

• PostgreSQL foreign data wrappers (FDW) – обвивка (подправка) за мешана скара

• PostgreSQL streaming replication timeline switch

• Работа с JSON + PostgreSQL

Специалитетите на кухнята … PostgreSQL **Writable** FDW (foreign data wrappers)

● Що е то

Достъп до разнородни ресурси от данни Management of external data – 8.4 FDW extensions – 9.1 Айде давай по същество че ми е интересно (спи ми се!)

### PostgreSQL + Redis FDW - Как

#### • Инсталация

yum install postgresql93-devel

cd /usr/src

git clone [https://github.com/pg-redis-fdw/redis\\_fdw](https://github.com/pg-redis-fdw/redis_fdw)

cd redis\_fwd

git checkout REL9 3 STABLE

PATH=/usr/pgsql-9.3/bin:\$PATH make USE\_PGXS=1 install

#### ● **В PostgreSQL**

PostgreSQL=# CREATE EXTENSION redis\_fdw;

PostgreSQL=# \dx redis\_fdw;

Name | Version | Schema | Description

-----------+---------+--------+--------------------------------------------------

redis\_fdw | 1.0 | public | Foreign data wrapper for querying a Redis server

• **Работи** 

## И навързахме нещата

#### ● **Свързване на PostgreSQL към Redis**

PostgreSQL=# CREATE SERVER redis\_server FOREIGN DATA WRAPPER redis\_fdw OPTIONS (address '127.0.0.1', port '6379');

#### CREATE SERVER

PostgreSQL=# CREATE FOREIGN TABLE redis\_db0 (key text, value text) SERVER redis\_server OPTIONS (database '0');

#### CREATE FOREIGN TABLE

PostgreSQL=# CREATE USER MAPPING FOR PUBLIC SERVER redis\_server\_OPTIONS (password ");

#### ● **Добавяне на няколко редис записа през redis-cli**

[root@pgm redis\_fdw]# redis-cli

rredis 127.0.0.1:6379> set openfest2012 cool

**OK** 

rredis 127.0.0.1:6379> set openfest2013 awesome

OK

redis 127.0.0.1:6379>

#### ● **Проверка дали записите се виждат през PostgreSQL**

PostgreSQL=# SELECT \* FROM redis\_db0;

key | value

--------------+---------

openfest2012 | cool

openfest2013 | awesome

## I failed … miserably!

• Промяна на стойности в Redis през PostgreSOL

PostgreSQL=# update redis\_db0 set value='uber-turbo-geeky-awesome-dudeee';

**ERROR: cannot update foreign table "redis\_db0"**

• Оказа се че redis wrapper-а още не е преправен да поддържа записи

redis 127.0.0.1:6379> del openfest2013

(integer) 1

redis 127.0.0.1:6379> set openfest2013 **epic-writable-fail**

OK

```
PostgreSQL=# SELECT * FROM redis db0;
```
key | value

--------------+--------------------

openfest2012 | cool

openfest2013 | **epic-writable-fail**

● **Поне да проверим дали join между PostgreSQL и Redis работят**

### Let them join, let them join, let them join ...

#### ● **Създаване на тестова таблица**

PostgreSQL=# CREATE TABLE psql\_db (psql\_key text, psql\_value text);

CREATE TABLE

#### ● **Добавяне на записи за тестове**

PostgreSQL=# INSERT INTO psql\_db (psql\_key, psql\_value) VALUES ('openfest2013-psql', 'epic-writable-fail');

INSERT 0 1

#### ● **Проверка дали можем да корелираме данните**

PostgreSQL=# SELECT p.psql\_key, r.value FROM psql\_db p, redis\_db0 r WHERE p.psql\_value=r.value and r.value = 'epic-writable-fail';

psql\_key | value

-------------------+--------------------

openfest2013-psql | epic-writable-fail

• Изглежда че работи :)

### Лъжец! Уж можехме да пишем в чужди бази и да ходим по жени? Все още можете :) **PostgreSQL && Kyoto Tycoon**

#### ● **Инсталиране на Kyoto Tycoon**

cd /usr/src && wget <http://fallabs.com/kyototycoon/pkg/kyototycoon-0.9.56.tar.gz>

tar xzf kyototycoon-0.9.56.tar.gz

cd kyototycoon-0.9.56

yum install kyotocabinet-devel gcc-c++ lua.x86 64 lua-devel.x86 64 lua-inotify.x86 64

./configure --prefix=/usr --sysconfdir=/etc --localstatedir=/var --libdir=/usr/lib64 --enable-devel –enable-lua && make -j4 && make check && make install

#### ● **Инсталиране на Kyoto Tycoon FDW**

git clone [https://github.com/cloudflare/kt\\_fdw](https://github.com/cloudflare/kt_fdw)

cd kt\_fdw/

make && make install (required editing of Makefile first)

● **Пускане на Kyoto Tycoon DB сървъра**

ktserver -host 127.0.0.1 -scr /usr/src/kt\_fdw/transactions.lua

● **Създаване на extension-a в PostgreSQL**

PostgreSQL=# CREATE EXTENSION kt\_fdw;

CREATE EXTENSION

## Свързване на PostgreSQL към KT

#### ● **Задаване на FDW сървър с име kt\_srv**

PostgreSQL=# CREATE SERVER kt\_srv FOREIGN DATA WRAPPER kt\_fdw;

CREATE SERVER

PostgreSQL=# CREATE USER MAPPING FOR PUBLIC SERVER kt\_srv;

CREATE USER MAPPING

● **Създаване на таблица директно в Kyoto Tycoon сървъра през PostgreSQL**

PostgreSQL=# CREATE FOREIGN TABLE kt\_table (kt\_key TEXT, kt\_value TEXT) SERVER kt\_srv;

CREATE FOREIGN TABLE

#### ● **Добавяне на запис в Kyoto Tycoon през PostgreSQL**

PostgreSQL=# INSERT INTO kt\_table (kt\_key, kt\_value) VALUES ('openfest2013-kt', 'epic-writable-fail');

INSERT 0 1

• Извличане на записа

PostgreSQL=# select \* from kt\_table ;

kt key | kt value

-----------------+--------------------

openfest2013-kt | epic-writable-fail

### Достъп до данните през различните интерфейси/приложения

● **Проверка дали записа който добавихме през PostgreSQL е видим за KT базата с помоща на ktremotemgr**

ktremotemgr list -host 127.0.0.1

openfest2013-kt

ktremotemgr get -host 127.0.0.1 openfest2013-kt

epic-writable-fail

#### ● **Промяна на записа през KT**

ktremotemgr set -host 127.0.0.1 openfest2013-kt epic-writable-win

#### ● **Проверка на промяната в PostgreSQL**

PostgreSQL=# select \* from kt\_table ;

kt key | kt value

-----------------+-------------------

openfest2013-kt | epic-writable-win

#### ● **Последен join – сбогом любима**

PostgreSQL=# SELECT p.psql\_key, r.key, k.kt\_key, r.value FROM psql\_db p, redis\_db0 r, kt\_table k WHERE p.psql\_value=r.value and k.kt\_value=r.value and r.value = 'epicwritable-fail';

psql key | key | kt key | value

-------------------+--------------+-----------------+--------------------

openfest2013-psql | openfest2013 | openfest2013-kt | **epic-writable-win**

## Какво още за FDW

- Защо би ми притрябвало да ползвам FDW
- С подходящия драйвер всеки (?) източник на информация може да се превърне в база

text

**CSV** 

twitter

**anything** … you just **code** it :)

### PostgreSQL replication - timeline ключа

- Постоянна достъпност
- Балансиране на заявките за четене
- $\bullet$  Възстановяване от катаклизми (can't handle truncate/drop table/db)
- $\cdot$  Безболезнен failover
- Главният проблем: frustration free slave resynchronization без доставка на wal logs

## 5 мин. Конфигурация на master/slave в PostgreSQL 9.3

- **Първо настройваме мастера**
- **Генериране на SSL ключове в /var/lib/pgsql/9.3/data**

server.crt

server.key

server.req

● **/var/lib/pgsql/9.3/data/postgresql.conf**

listen  $addresses = '*'$ 

wal  $level = hot$  standby

max wal senders  $= 3$ 

hot standby =  $on$ 

 $ssl = on$ 

- ssl\_ciphers = 'ALL:!ADH:!LOW:!EXP:!MD5:@STRENGTH'
- **Fix /var/lib/pgsql/.pgpass && chown postgres: /var/lib/pgsql/.pgpass && chmod 600 /var/lib/pgsql/.pgpass**
- **/var/lib/pgsql/9.3/data/pg\_hba.conf**

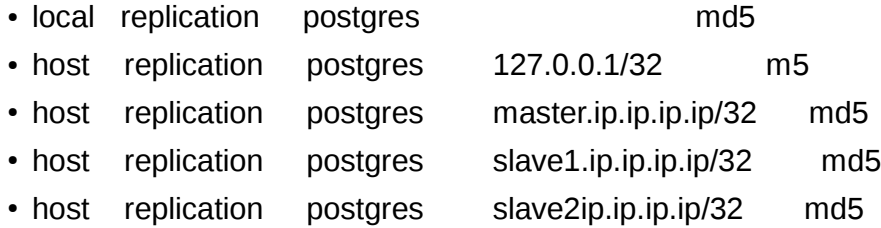

## Инициализиране и стартиране на подчинените

- **Старираме сървъра и правим копие което ще дистрибутираме на slave сървърите** pg\_basebackup -D pg\_backup -R -X stream -Upostgres -d 'user=postgres port=5432 sslmode=require sslcompression=1 host=master.ip.ip.ip'
- **НОВО:** В pg\_backup/recovery.conf добавяме следните 2 реда trigger\_file = '**/tmp/finish.replication**' **recovery target timeline** = 'latest'
- **Копираме backup-а на слейв сървърите**

rsync -aHzv -e "ssh -p22" pg\_backup/ slave1.ip.ip.ip:/var/lib/pgsql/9.3/data/ ssh slave1.ip.ip.ip 'chown postgres: /var/lib/pgsql/9.3/data/ && /etc/init.d/postgresql-9.3 start'

● **Проверка на слейв машините /var/lib/pgsql/9.3/data/pg\_log/postgresql-\*.log** < 2013-11-01 15:29:00.530 CDT >LOG: database system is ready to accept read only connections < 2013-11-01 15:29:00.574 CDT >LOG: started streaming WAL from primary at 0/A000000 on timeline 1

## Тестове master/slave

### ● **Master**

template1=# CREATE TABLE replica\_test (name text, age text); CREATE TABLE template1=# insert into replica\_test VALUES ('vaL', '28'); INSERT 0 1

### ● **Slave1 && Slave2**

template1=# select \* from replica\_test; name | age ------+---- vaL | 28  $(1 row)$ template1=#

## The timeline switch test

#### ● **Спиране на мастера**

[root@pgm ~]# /etc/init.d/postgresql-9.3 stop

Stopping postgresgl-9.3 service: [ OK ]

#### ● **Копията още работят (readonly)**

template1=# select  $*$  from replica\_test;

name | age

------+-----

vaL | 28

#### ● **Гледаме лога**

< 2013-11-01 15:53:33.382 CDT >FATAL: could not connect to the primary server: could not connect to server: Connection refused Is the server running on host "master.ip.ip.ip" and accepting TCP/IP connections on port 5432?

#### ● **Инструктираме pgslave1 да стане шеф**

touch /tmp/finish.replication

#### ● **В лога се вижда как бившият pgslave1 вече е мастер**

< 2013-11-01 15:53:38.389 CDT >LOG: trigger file found: /tmp/finish.replication

< 2013-11-01 15:53:38.389 CDT >LOG: redo done at 0/A01F968

< 2013-11-01 15:53:38.389 CDT >LOG: last completed transaction was at log time 2013-11-01 15:48:37.237248-05

< 2013-11-01 15:53:38.389 CDT >LOG: selected new timeline ID: 2

< 2013-11-01 15:53:38.550 CDT >LOG: archive recovery complete

< 2013-11-01 15:53:38.585 CDT >LOG: database system is ready to accept connections

#### < 2013-11-01 15:53:38.585 CDT >LOG: autovacuum launcher started

## Timeline ключа и да видим как се справя с теста

• На **slave1** добавяме нов запис

template1=# insert into replica\_test VALUES ('Ski', '28');

INSERT 0 1

- През това време **slave2** още се опитва да се свърже към стария **master** и той не вижда този запис
- На **slave2** преконфигурираме /var/lib/pgsql/9.3/data/recovery.conf така че да се свърже към **IP-то** на новия мастер **slave1**
- **Рестартирате PostgreSQL на slave2**

/etc/init.d/postgresql restart

## Резултатите от теста

#### ● **Преди рестарта**

- < 2013-11-01 15:55:13.907 CDT >FATAL: could not connect to the primary server: could not connect to server: Connection refused Is the server running on host "184.154.13.202" and accepting TCP/IP connections on port 5432? • По време на и след рестарта < 2013-11-01 15:55:15.965 CDT >LOG: received fast shutdown request < 2013-11-01 15:55:15.965 CDT >LOG: aborting any active transactions < 2013-11-01 15:55:15.967 CDT >LOG: shutting down < 2013-11-01 15:55:15.969 CDT >LOG: database system is shut down < 2013-11-01 15:55:17.056 CDT >LOG: database system was shut down in recovery at 2013-11-01 15:55:15 CDT < 2013-11-01 15:55:17.057 CDT >LOG: **entering standby mode**
	- < 2013-11-01 15:55:17.059 CDT >LOG: consistent recovery state reached at **0/A01F9D0**
	- < 2013-11-01 15:55:17.059 CDT >LOG: record with zero length at **0/A01F9D0**
	- < 2013-11-01 15:55:17.060 CDT >LOG: database system is ready to accept read only connections
	- < 2013-11-01 15:55:17.068 CDT >LOG: **fetching timeline history file for timeline 2 from primary server**
	- < 2013-11-01 15:55:17.077 CDT >LOG: started streaming WAL from primary at 0/A000000 on timeline 1
	- < 2013-11-01 15:55:17.084 CDT >LOG: **replication terminated by primary server**
	- < 2013-11-01 15:55:17.084 CDT >DETAIL: End of WAL reached on timeline 1 at 0/A01F9D0.
	- < 2013-11-01 15:55:17.085 CDT >LOG: **new target timeline is 2**
	- < 2013-11-01 15:55:17.086 CDT >LOG: **restarted WAL streaming at 0/A000000 on timeline 2**
	- < 2013-11-01 15:55:17.148 CDT >LOG: **redo starts at 0/A01F9D0**

## PostgreSQL 9.3 + JSON

- Какво е JSON и къде можем да го използваме
- Sick of joins
- Ограничения  $(1GB JSON$  се пази като текст)
- Базата се грижи за валидацията на формата при запис

## Примерен проблем Опис на домакинства

- Домакинство
	- Членове
		- Име
			- Въздраст
			- Пол
			- Хобита
				- Риболов
				- Плетене
			- Музикални предпочитания
				- Рок
				- Кънтри

### Примерни данни

```
• my \deltadata = {
• members \Rightarrow {
        'Ivancho' \Rightarrow {
           age = > 18,hobbyes => ['Sport', 'Fishing'],
           music \Rightarrow {
              Rock => {
                ● Titles => ['Stairway To Heaven', "Sweet Child O' Mine"],
                 ● Artists => ['Bob Seger', 'Led Zeppelin']
             ● },
              Pop \Rightarrow {
                ● Titles => ['Song A', 'Song B'],
                 ● Artists => ['Artist X', 'Artist Y']
             ● }
           ● }
        ● },
        'Mariika' => {
           age \approx 21,
           ● hobbyes => ['Kiflingб', 'Golddigging'],
           music \Rightarrow {
              Chalga \Rightarrow {
                ● Titles => ['Hvani me', 'Liubime'],
                 ● Artists => ['Haivana', 'Mondio']
             ● },
              Maaneta \Rightarrow {
                ● Titles => ['Hasmi Giubek', 'Bash bash kiuchek'],
                 ● Artists => ['Sulio', 'Pulio']
             \rightarrow }
           ● }
\cdot }
\bullet }
\cdot };
```
### Данни сериализирани с помоща на JSON … my eyes are bleeding too

● {"members":{"Ivancho":{"music":{"Rock":{"Titles":["Stairway To Heaven","Sweet Child O' Mine"],"Artists":["Bob Seger","Led Zeppelin"]},"Pop":{"Titles":["Song A","Song B"],"Artists":["Artist X","Artist Y"]}},"hobbies": ["Sport","Fishing"],"age":18},"Mariika":{"music":{"Chalga": {"Titles":["Hvani me","Liubime"],"Artists": ["Haivana","Mondio"]},"Maaneta":{"Titles":["Hasmi Giubek","Bash bash kiuchek"],"Artists": ["Sulio","Pulio"]}},"hobbies": ["Kifling","Golddigging"],"age":21}}}

## Добавяне на записи

- CREATE TABLE households (id serial, hh\_data **json**);
- postgres=# INSERT INTO households (hh\_data) VALUES ('{ГОЛЯМОТО КИФТЕ ОТ ПРЕДНИЯТ СЛАЙД}');
- template1=# select \* from households;
- $\bullet$  1 | {"members": {"Ivancho1": {"music": {
- 2 | {"members":{"Ivancho2":{"music":{
- 3 | {"members":{"Ivancho3":{"music":{
- $\bullet$  (3 rows)

 $\bullet$ 

• template $1$ =#

## Оператори за работа с JSON

#### • row to json

SELECT **row to json**(row(buy,sell,description,defense)) {"f1":200,"f2":80,"f3":"basic shield","f4":7}

● **array\_to\_json**

SELECT **row\_to\_json**(row(**array\_to\_json**(fields), description)) FROM rpg\_items\_attack; {"f1":[500,200,10],"f2":"basic sword"}

 $\bullet$  ->  $88$  ->>

template1=# select hh\_data->'members'->'Ivancho'->'music'->'Rock'->'Artists' from households where id=1;

["Bob Seger","Led Zeppelin"]

•  $#$ >  $8.8#$ >>

template1=# select hh\_data->'members'->'Ivancho'->'music'->'Rock'#>'{Artists,1}' from households where  $id=1$ ;

"Led Zeppelin"

## Функции за извличане на json

### • **ison** each – key/value формат

template1=# SELECT \* FROM json\_each((SELECT hh\_data->'members'->'Ivancho'- >'music' FROM households WHERE id = 1));

Rock | {"Titles":["Stairway To Heaven","Sweet Child O Mine"],"Artists":["Bob Seger","Led Zeppelin"]}

Pop | {"Titles":["Song A","Song B"],"Artists":["Artist X","Artist Y"]}

#### ● **json\_extract\_path just like -> && ->>**

template1=# SELECT **json\_extract\_path**(hh\_data, 'members', 'Ivancho', 'music') FROM households WHERE id=1:

{"Rock":{"Titles":["Stairway To Heaven","Sweet Child O Mine"],"Artists":["Bob Seger","Led Zeppelin"]},"Pop":{"Titles":["Song A","Song B"],"Artists":["Artist X","Artist Y"]}}

#### ● **json\_object\_keys – извличане на ключове**

template1=# SELECT **json\_object\_keys**(hh\_data->'members') FROM households WHERE id=1:

Ivancho

Mariika

## JSON новостите в 9.3

- Добавяне на нови функции и оператори за извличане на елементи от JSON (Andrew Dunstan)
- Възможност JSON записите да бъдат конвертирани в нормални записи (Andrew Dunstan)
- Въведени функции за конвертиране на scalar, records и hstore стойности в JSON (Andrew Dunstan)

## Препратки

- **About**
- <http://www.postgresql.org/about/>
- <http://www.postgresql.org/about/licence/>
- <http://www.postgresql.org/docs/9.3/static/>
- <http://en.wikipedia.org/wiki/ACID>
- **What's new**
- <http://www.postgresql.org/docs/9.3/static/release-9-3.html>
- <http://www.postgresql.org/docs/9.3/static/pgtrgm.html>
- <http://lwn.net/Articles/550418/>
- [http://wiki.postgresql.org/wiki/What%27s\\_new\\_in\\_PostgreSQL\\_9.3](http://wiki.postgresql.org/wiki/What%27s_new_in_PostgreSQL_9.3)
- **Writable FDW**
- <http://www.slideshare.net/amdunstan/pgcon-redis>
- [http://wiki.postgresql.org/wiki/Foreign\\_data\\_wrappers](http://wiki.postgresql.org/wiki/Foreign_data_wrappers)
- <http://fallabs.com/kyototycoon/spex.html>
- [https://github.com/cloudflare/kt\\_fdw](https://github.com/cloudflare/kt_fdw)
- [https://github.com/pg-redis-fdw/redis\\_fdw](https://github.com/pg-redis-fdw/redis_fdw)
- **Replication Timeline Switching**
- <http://www.depesz.com/2012/12/22/waiting-for-9-3-allow-a-streaming-replication-standby-to-follow-a-timeline-switch/>
- <http://www.postgresql.org/docs/9.3/static/recovery-target-settings.html>
- **JSON**

 $\ddot{\phantom{0}}$ 

- **<http://michael.otacoo.com/postgresql-2/postgres-9-2-highlight-json-data-type/>**
- **<http://michael.otacoo.com/postgresql-2/postgres-9-3-feature-highlight-json-data-generation/>**
- **<http://michael.otacoo.com/postgresql-2/postgres-9-3-feature-highlight-json-operators/>**
- **<http://michael.otacoo.com/postgresql-2/postgres-9-3-feature-highlight-json-parsing-functions/>**
- **<http://www.postgresql.org/docs/9.3/static/functions-json.html>**
- **<https://speakerdeck.com/selenamarie/schema-liberation-with-json-and-plv8-and-postgres>**
- **[https://postgres.heroku.com/blog/past/2013/6/5/javascript\\_in\\_your\\_postgres/](https://postgres.heroku.com/blog/past/2013/6/5/javascript_in_your_postgres/)**

## \_\_\_EOF\_\_\_

## Въпроси?